## **Istruzioni di installazione del software di stampa PC-CLIENT su pc con sistema operativo Linux**

- effettuare (come superutente root) il download del pacchetto contenente il software di stampa PCCLIENT secondo le seguenti indicazioni
- aprire un terminale testo e digitare il seguente comando

```
wget 
https://www.na.infn.it/images/pdfedocumentazione/Aree/calcoloereti/stampanti/stampanti/pcclient-
linux-inst.tar.gz
```
– creare la directory di installazione del software con

```
mkdir /opt/pcclient
```
– decomprimere il pacchetto con il seguente comando

tar xzvf pc-client-latest.tar.gz -C /opt/pcclient

– avviare il software di stampa PC-CLIENT tramite il seguente comando

```
/opt/pcclient/pc-client-linux.sh &
```
– a questo punto le operazioni di stampa richiederanno all'utente di fornire le proprie credenziali di accesso tramite la seguente finestra

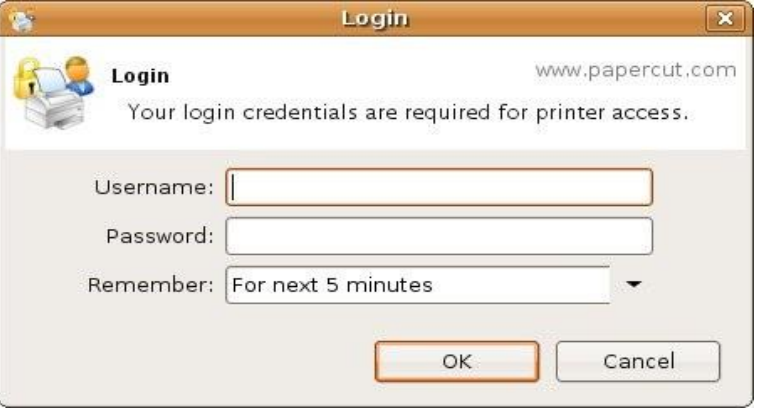

*-* e' possibile aggiungere le stampanti secondo le indicazioni contenute nella guida: **"Istruzioni di installazione delle stampanti di rete pubbliche per sistema operativo Linux"**

*(riferirsi alla documentazione relativa alla distribuzione Linux installata sul proprio PC per configurare l'avviamento automatico del client di stampa appena installato)*